### **ENREGISTRER ET VALIDER FREG**

## **ATTENTION UN CODE DIFFERENT POUR CHAQUE ORDINATEUR**

### **TELECHARGER FREG SUR LE SITE FEDERAL SUR VOTRE ORDINATEUR (renseigner les lignes obligatoires \*) Vérifier le numéro du club.**

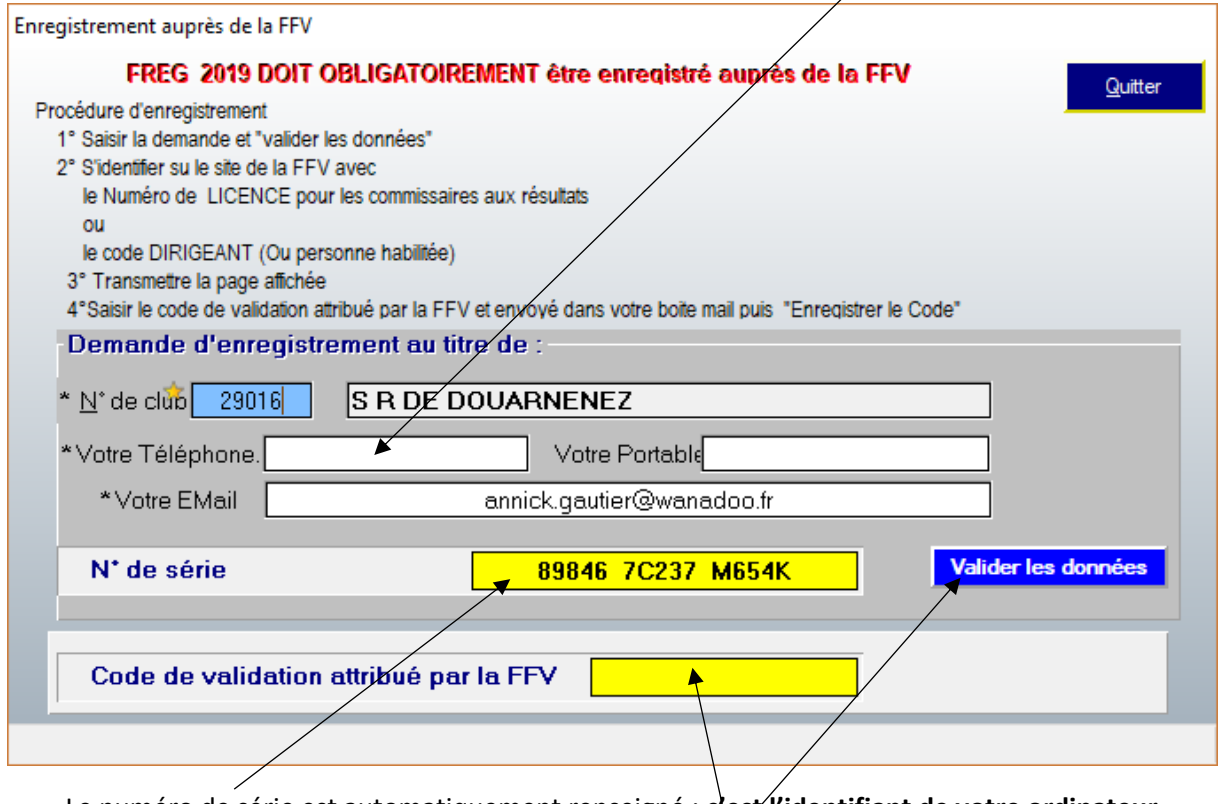

Le numéro de série est automatiquement renseigné : **c**'est'l'identifiant de votre ordinateur

Après la saisie de la demande **VALIDER LES DONNEES**

#### Vous allez être redirigé sur le site de la FFvoile pour obtenir le code de validation

- Soit avec le code de votre Club et le mot de passe du club
- Soit comme commissaire aux résultats avec votre numéro de licence et votre mot de passe.

# **LE CODE REÇU PAR MAIL DOIT ETRE ENTRE ICI**